# **Navodila za uporabo**

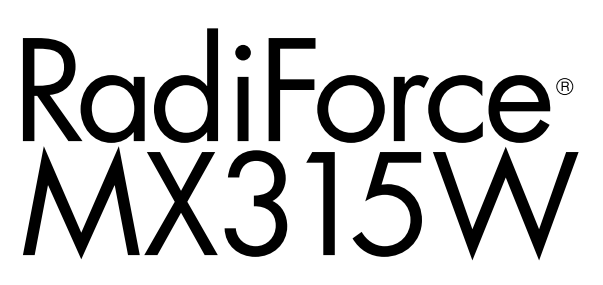

**Barvni LCD monitor**

### **Pomembno**

**Prosimo, pozorno preberite ta »Navodila za uporabo« in »Priročnik za namestitev« (ločen priročnik), da se seznanite z varno in učinkovito uporabo.** 

- • **Za prilagoditve in nastavitve monitorja glejte »Priročnik za namestitev«.**
- • **Najnovejše informacije o izdelkih, vključno z »Navodili za uporabo«, najdete na našem spletnem mestu: <http://www.eizoglobal.com>**

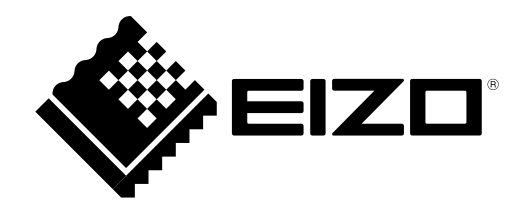

## **VARNOSTNI SIMBOLI**

V tem priročniku in na tem izdelku so uporabljeni varnostni simboli, navedeni v nadaljevanju. Označujejo pomembne informacije. Skrbno jih preberite.

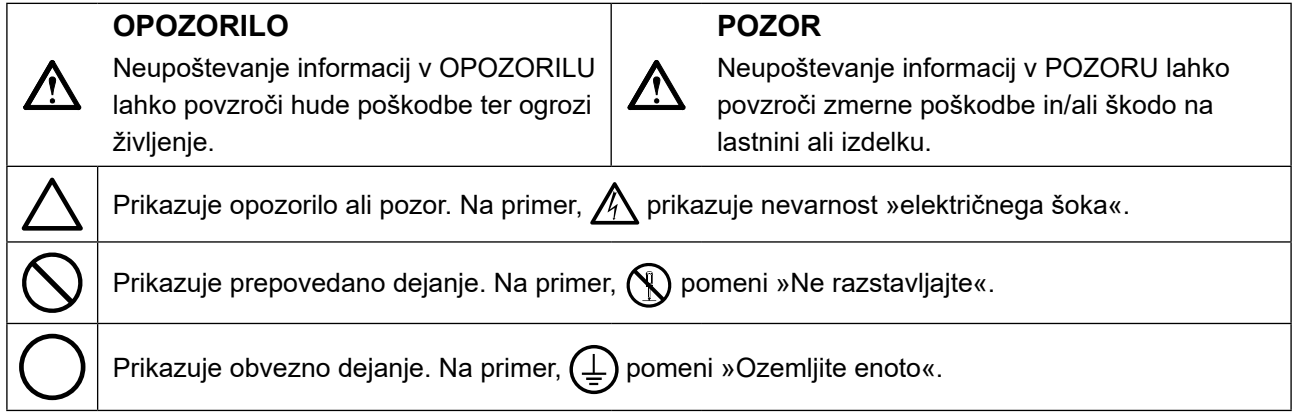

Ta izdelek je bil prilagojen posebej za uporabo v regiji, v katero je bil prvotno odpremljen. Če uporabljate zunaj te regije, izdelek morda ne bo deloval, kot je navedeno v specifikacijah.

Nobenega dela tega priročnika ni dovoljeno reproducirati, shraniti v sistem za iskanje ali ga prenašati v kakršni koli obliki ali na kakršen koli način, elektronsko, mehansko ali kako drugače, brez predhodnega pisnega dovoljenja korporacije EIZO.

Družba EIZO Corporation ni dolžna hraniti zaupnih predloženih materialov ali informacij, razen če se predhodno ne dogovorijo na podlagi prejema omenjenih informacij od družbe EIZO Corporation. Čeprav smo si po najboljših močeh prizadevali zagotoviti, da ta priročnik vsebuje najnovejše informacije, upoštevajte, da se lahko specifikacije monitorja EIZO spremenijo brez predhodnega obvestila.

# <span id="page-2-0"></span>**PREVIDNOSTNI UKREPI**

## **●POMEMBNO**

- Ta izdelek je bil prilagojen posebej za uporabo v regiji, v katero je bil prvotno odpremljen. Če se izdelek uporablja zunaj te regije, morda ne bo deloval skladno s specifikacijami.
- Za osebno varnost in pravilno vzdrževanje skrbno preberite to poglavje in opozorila o monitorju.

### **Mesto opozoril**

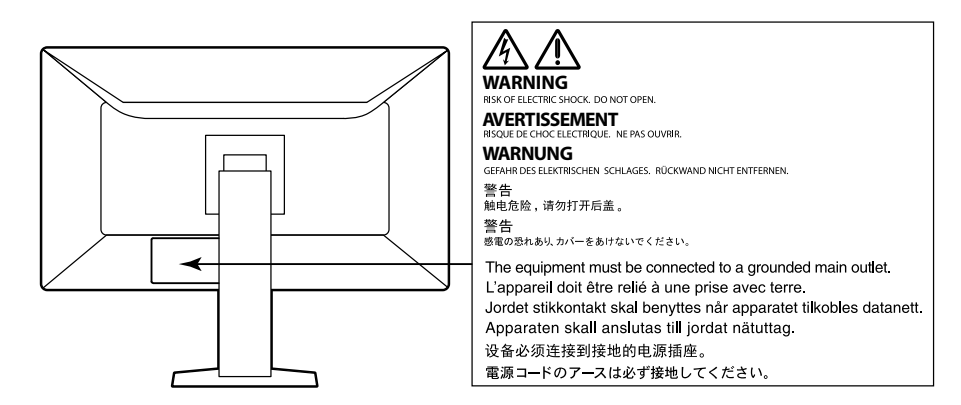

### **Simboli na enoti**

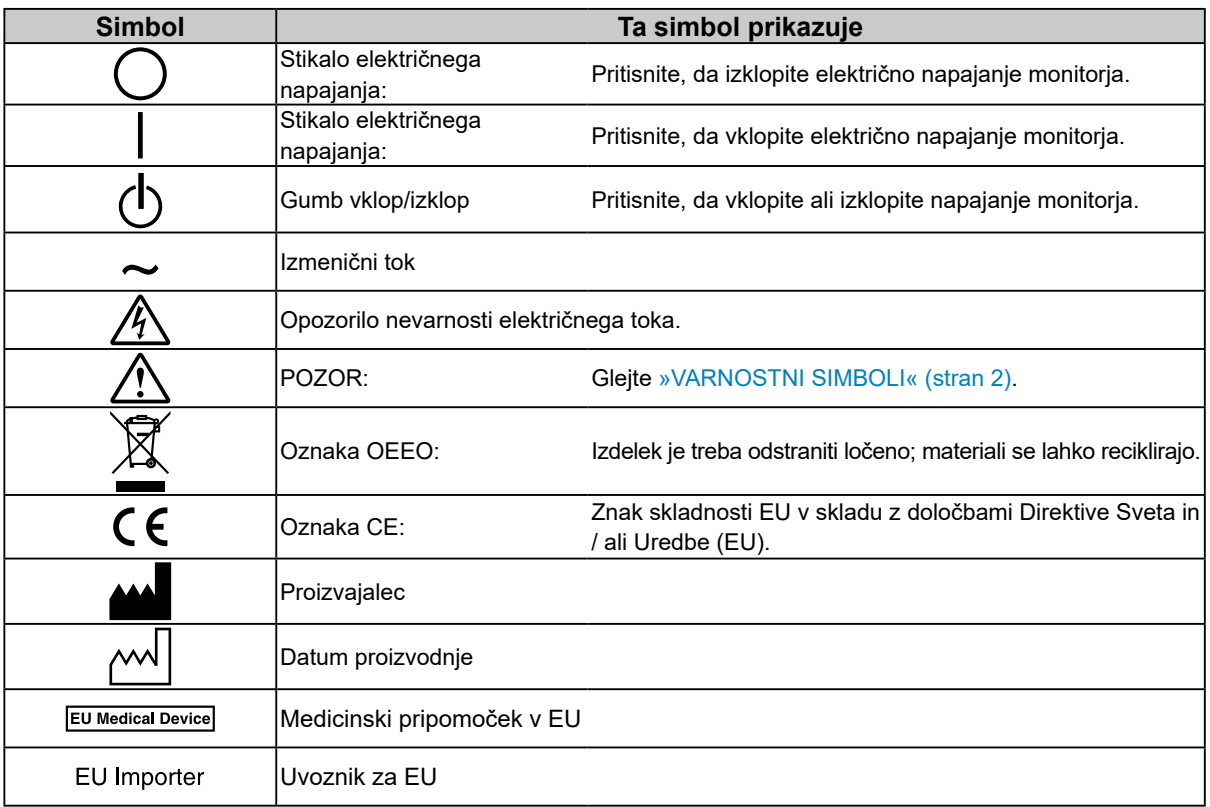

**Če enota začne oddajati dim, smrdi po zažganem ali oddaja čudne zvoke, nemudoma izklopite vse** 

## **električne priključke in za nasvet stopite v stik s svojim predstavnikom EIZO.**

Poskus uporabe okvarjene enote lahko povzroči požar, električni šok ali poškodbo opreme.

#### **Omarice ne odpirajte ali spreminjajte enote.**

Odpiranje omarice ali spreminjanje enote lahko povzroči požar, električni šok ali opekline.

### **Vsa popravila naj opravi usposobljeno servisno osebje.**

Izdelka ne skušajte popraviti sami, saj lahko z odpiranjem in odstranjevanjem pokrovov povzročite požar, električni šok ali poškodbo opreme.

#### **Držite enoto vstran od majhnih predmetov ali tekočin.**

Majhni predmeti, ki nenamerno padejo v omarico skozi reže ventilatorja, ali razlitja tekočine v omarico lahko povzročijo požar, električni šok ali poškodbo opreme. Če predmet pade/se tekočina razlije v omarico, nemudoma izklopite enoto iz električnega omrežja. Pred uporabo naj enoto preveri usposobljen servisni inženir.

#### **Enoto postavite na trdno in stabilno mesto.**

Enota, postavljena na neustrezno površino, lahko pade in povzroči poškodbe ali škodo na opremi. Če enota pade, jo nemudoma izklopite iz električnega omrežja in se posvetujte s svojim lokalnim predstavnikom EIZO. Ne uporabljajte poškodovane enote. Uporaba poškodovane enote lahko povzroči požar ali električni šok.

#### **Enoto uporabljajte na ustreznem mestu.**

V nasprotnem primeru lahko pride do požara, električnega šoka ali poškodbe opreme.

- Enote ne nameščajte zunaj.
- Enote na nameščajte v nobenih prevoznih sredstvih (ladjah, letalih, vlakih, avtomobilih itd.).
- Enote ne nameščajte v prašnih in vlažnih okoljih.
- Enote ne nameščajte na mestih, kjer lahko voda poškropi ekran (v kopalnicah, kuhinjah itd.)
- Enote ne nameščajte na mestih, kjer lahko ekran pride v neposreden stik s paro.
- Enote ne nameščajte v bližini vlažilnikov ali naprav, ki oddajajo toploto.
- Enote ne nameščajte na mestih, kjer je izpostavljena neposredni sončni svetlobi.
- Enote ne nameščajte v okoljih z vnetljivim plinom.
- Enote ne nameščajte v okoljih s korozivnimi plini (kot so žveplov dioksid, vodikov sulfid, dušikov dioksid, klor, amoniak in ozon).
- Enote ne nameščajte v prašnih okoljih s snovmi, ki pospešujejo korozijo v atmosferi (kot sta natrijev klorid in žveplo), prevodnimi kovinami in tako naprej.

**Plastično embalažo hranite izven dosega dojenčkov in otrok, da preprečite možnost zadušitve.**

## **Uporabite priložen električni kabel in priključite enoto na standardno električno vtičnico v vaši državi.**

Prepričajte se, da enoto uporabljate v obsegu navedene napetosti električnega kabla. V nasprotnem primeru lahko povzročite požar ali električni šok.

Napajanje: 100-240 Vac, 50/60 Hz

## **Pri izklopu električnega kabla trdno primite vtič in ga povlecite.**

Z vlečenjem kabla ga lahko poškodujete, kar lahko povzroči požar ali električni šok.

### **Oprema mora biti priključena na ozemljeno omrežno vtičnico.**

V nasprotnem primeru lahko pride do požara ali električnega šoka.

### **Uporabite pravilno napetost.**

- Enota je zasnovana samo za uporabo z določeno napetostjo. Priključitev na drugo napetost kot napetost, navedeno v teh »Navodilih za uporabo«, lahko povzroči požar, električni šok ali poškodbo opreme. Napajanje: 100-240 Vac, 50/60 Hz
- Ne preobremenite električnega tokokroga, saj lahko to povzroči požar ali električni šok.

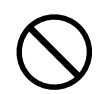

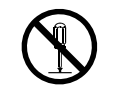

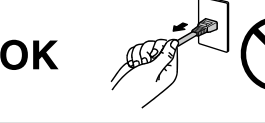

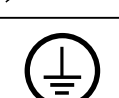

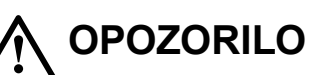

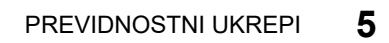

# **OPOZORILO**

#### **Z električnim kablom ravnajte previdno.**

- Kabla ne postavljajte pod enoto ali druge težke predmete.
- Kabla ne vlecite ali zavezujte.

Če se električni kabel poškoduje, ga nehajte uporabljati. Uporaba poškodovanega kabla lahko povzroči požar ali električni šok.

#### **Zaradi električne varnosti ne priključujte ali odklapljajte napajalnega kabla v prisotnosti bolnikov.**

#### **Vtiča ali električnega kabla se nikoli ne dotikajte, če začne grmeti.**

V nasprotnem primeru lahko pride do električnega šoka.

**Pri pritrditvi stojala za roke glejte uporabniški priročnik za stojalo za roke in enoto varno namestite.** V nasprotnem primeru se enota lahko sname, kar lahko povzroči poškodbe in/ali škodo na opremi. Pred namestitvijo se prepričajte, da imajo mize, stene ali katera koli druga površina namestitve ustrezno mehansko trdnost. Če enota pade, se posvetujte s svojim lokalnim predstavnikom EIZO. Ne uporabljajte poškodovane enote. Uporaba poškodovane enote lahko povzroči požar ali električni šok. Ko ponovno pritrdite nagibno stojalo, uporabite iste vijake in jih varno privijte.

**Poškodovanega prikaza LCD se ne dotikajte z golimi rokami.** Tekoči kristali so strupeni. Pri neposrednem stiku katerega koli dela kože s prikazom LCD kožo temeljito sperite. Če tekoči kristali zaidejo v oči ali usta, jih nemudoma sperite

z obilo vode in poiščite zdravniško pomoč.

**Fluorescentne luči za osvetlitev ozadja vsebujejo živo srebro (izdelki, ki imajo LED luči za osvetlitev ozadja, ne vsebujejo živega srebra), odstranite v skladu z lokalnimi, državnimi ali zveznimi zakoni.**

Izpostavljenost elementarnemu živemu srebru lahko povzroči učinke na živčni sistem, vključno s tresenjem, izgubo spomina in glavoboli.

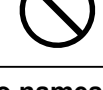

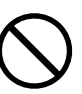

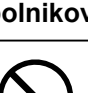

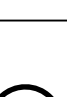

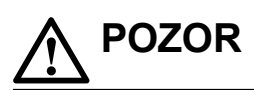

#### **Pri prenašanju enote ravnajte previdno.**

Pri prenašanju enote izklopite električni kabel in žice. Prenašanje enote s priklopljenimi žicami in električnim kablom je nevarno in lahko povzroči poškodbe.

#### **Enoto prenašajte oziroma namestite skladno z navedenimi načini.**

- Ko nosite, primite in trdno držite enoto, kot je prikazano na spodnji sliki.
- Monitorji z velikostjo 30 ali več palcev so težki. Monitor morata razpakirati oziroma prenašati vsaj dve osebi.

Njegov padec lahko povzroči telesne poškodbe ali poškodbo opreme.

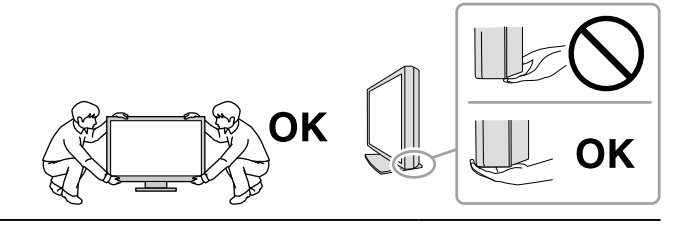

#### **Ne prekrivajte rež ventilatorja na omarici.**

- Ne postavljajte predmetov na reže ventilatorja.
- Enote ne nameščajte na mesta s slabim prezračevanjem ali z nezadostnim prostorom.
- Enote ne uporabljajte položene ali obrnjene.

Prekrivanje rež ventilatorja preprečuje zadostni pretok zraka in lahko povzroči požar, električni šok ali poškodbo opreme.

#### **Ne dotikajte se vtiča z mokrimi rokami.**

To lahko povzroči električni udar.

#### **Uporabljajte lahko dostopno vtičnico.**

Tako boste v primeru težav lahko hitro izklopili elektriko.

**Redno čistite površino okrog električnega kabla in rež ventilatorja monitorja.**

Prah, voda ali olje na vtiču lahko povzroči požar.

#### **Pred čiščenjem izklopite enoto iz električnega omrežja.**

Čiščenje enote, ki je priključena v električno omrežje, lahko povzroči električni šok.

**Če enote ne boste uporabljali dalj časa, jo zaradi varnosti in varčevanja z energijo izklopite in izključite električni kabel iz električnega omrežja.**

**Ta izdelek je primeren za namestitev v bližini bolnikov, ne pa tudi za neposreden stik z bolniki.**

**Za uporabnike na območju EGP in v Švici:**

**uporabnik mora vsako hudo nesrečo, ki se je pripetila v povezavi z napravo, prijaviti proizvajalcu ter pristojnemu organu v državi članici prebivališča uporabnika in/ali bolnika.**

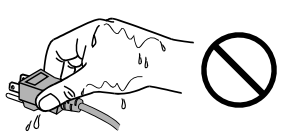

# <span id="page-6-0"></span>**Opomba za ta monitor**

## **Namenska uporaba**

Ta izdelek je namenjen za prikazovanje in ogled digitalnih slik, za pregled, analizo in diagnostiko s strani usposobljenih zdravnikov. Ne podpira prikaza mamografskih slik za diagnostiko. Pozor: zvezno pravo (ZDA) predpisuje, da sme to napravo prodajati oz. Zaslon ni namenjen mamografiji.

#### **Pozor**

- Ta izdelek je treba nastaviti na način vodoravnega pogleda, ko ga uporabljate v zgoraj navedene namene.
- Garancija izdelka ne krije drugih uporab, razen tistih, navedenih v tem priročniku.
- Specifikacije, navedene v tem priročniku, so veljavne samo v primeru uporabe naslednjega:
- električnih kablov, ki so priloženi k izdelku;
- signalnih kablov, ki jih določimo mi.
- Uporabljajte samo izbirne izdelke, ki smo jih proizvedli ali opredelili za ta izdelek.

# **Previdnostni ukrepi za uporabo**

- Deli (kot je prikaz LCD) se lahko v daljšem časovnem obdobju obrabijo. Redno preverjajte njihovo pravilno delovanje.
- Če se slika ekrana po daljšem prikazu iste slike spremeni, se lahko pojavi paslika. V izogib prikazovanja iste slike dalj časa uporabljajte ohranjevalnik zaslona ali funkcijo varčevanja z energijo.
- Če monitor deluje neprestano dalj časa, se lahko pojavijo temni madeži ali ožigi. Za podaljšanje življenjske dobe monitorja vam priporočamo, da ga redno izklapljate.
- Paslika se lahko pojavi tudi po krajšem časovnem obdobju, kar je odvisno od prikazane slike. To težavo lahko rešite s spremembo slike ali izklopom naprave za nekaj ur.
- Osvetlitev ozadja prikaza LCD ima fiksno življenjsko dobo. Če ekran postane temen ali prične migljati, stopite v stik s svojim predstavnikom EIZO.
- Zaslon ima lahko okvarjene slikovne pike ali majhno število svetlobnih pik na zaslonu. To je posledica značilnosti same plošče in ne predstavlja okvare izdelka.
- Ne pritiskajte na prikaz ali rob okvirja, saj lahko s tem povzročite prikazovanje napak, kot so vzorci motenj itd. Če je površina prikaza nenehno izpostavljena pritisku, se plošča lahko poškoduje ali pokvari. (Če na prikazu ostanejo sledi pritiska, preklopite monitor na črn ali bel ekran. Napaka lahko izgine.)
- Prikaza ne praskajte in ne pritiskajte nanj z ostrimi predmeti, saj ga lahko poškodujete. Prikaza ne krtačite s krpo, saj ga lahko popraskate.
- Ne dotikajte se vgrajenega senzorja za umerjanje (vgrajen sprednji senzor). Zaradi tega se lahko zmanjša natančnost merjenja ali se pojavijo poškodbe opreme.
- Odvisno od okolja se vrednost, ki jo izmeri vgrajeni senzor osvetljenosti, lahko razlikuje od vrednosti, prikazane na samostojnem merilniku svetlobe.
- Če je monitor hladen in ga premestite v prostor ali se sobna temperatura hitro dvigne, se na notranji in zunanji strani monitorja lahko pojavi kondenzacija. V tem primeru ne vklapljajte monitorja. Počakajte, da kondenzat izgine, saj se lahko monitor v nasprotnem primeru poškoduje.

# <span id="page-7-0"></span>**Dolgotrajna uporaba monitorja**

## **●Vzdrževanje**

- Na kakovost prikaza monitorjev vplivata raven kakovosti vhodnih signalov in poškodbe izdelka. Opravite vizualne preglede in redne teste doslednosti, da bo oprema v skladu z zdravstvenimi standardi/smernicami glede na vašo uporabo, in po potrebi izvedite umerjanje. Programska oprema za nadzor kakovosti RadiCS omogoča izvajanje nadzora kakovosti na visoki ravni, ki ustreza zdravstvenim standardom/smernicam.
- Učinkovitost električnih delov se stabilizira v približno 15 minutah. Počakajte 15 minut ali več, ko je monitor vklopljen ali je monitor obnovljen iz načina spanja, in si nato nastavite monitor.
- Priporočamo, da monitorje nastavite na priporočeno vrednost ali nižjo, da zmanjšate spremembe osvetlitve zaradi dolgotrajne uporabe in ohranite stabilno osvetlitev.
- Izvedite korelacijo z RadiCS/RadiCS LE, da prilagodite rezultat merjenja integriranega sprednjega senzorja glede na rezultat merjenja senzorja UX1 za referenco. Periodična korelacija omogoča natančnost merjenja integriranega sprednjega senzorja, ki ustreza ravni senzorja UX1. Za podrobnosti glejte uporabniški priročnik RadiCS/RadiCS LE.

## **●Čiščenje**

Priporočamo vam, da monitor redno čistite, saj boste le tako ohranili njegov izgled in podaljšali njegovo življenjsko dobo.

Nežno obrišite umazanijo z omarice ali površine prikaza z mehko krpo in majhno količino vode ali z eno od kemikalij, navedenih v nadaljevanju.

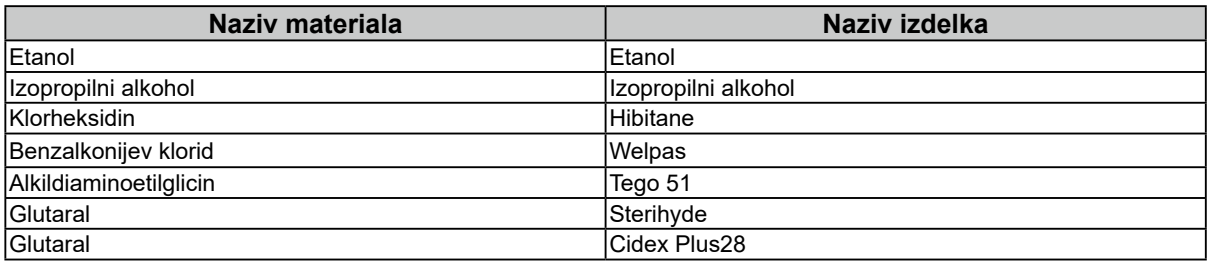

### **Kemikalije, ki jih lahko uporabljate za čiščenje**

#### **Pozor**

• Kemikalij ne uporabljajte prepogosto. Kemikalije, kot sta alkohol in antiseptična raztopina, lahko povzročijo odstopanja v lošču, razbarvanje ali bledenje na omarici ali prikazu ter poslabšajo kakovost slike.

- Ne uporabljajte razredčil, benzena, voska in abrazivnih čistil, ki lahko poškodujejo omarico ali prikaz.
- Pazite, da kemikalije ne pridejo v neposreden stik z monitorjem.

#### **Opomba**

• Izbirno sredstvo ScreenCleaner je priporočljivo za čiščenje ohišja in površine plošče.

# **Udobna uporaba monitorja**

- Dolgo gledanje v monitor utruja vaše oči. Vsako uro si vzemite 10-minutni počitek.
- Glejte zaslon z ustrezne razdalje in pod ustreznim kotom.

# **VSEBINA**

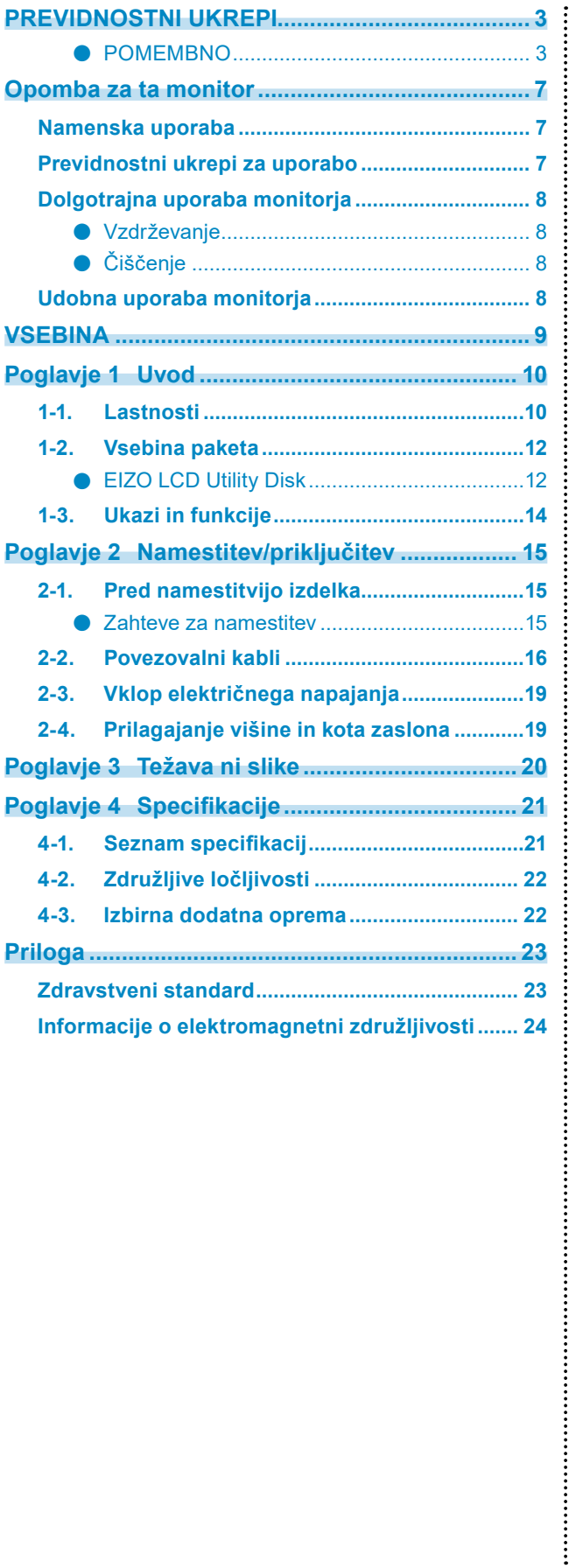

# <span id="page-9-0"></span>**Poglavje 1 Uvod**

Zahvaljujemo se vam za nakup barvnega LCD monitorja EIZO.

# **1-1. Lastnosti**

#### **● Možnosti poljubne postavitve**

Ta izdelek ima funkciji PbyP (Picture by Picture) in PinP (Picture in Picture), ki lahko hkrati prikažeta do tri signale.

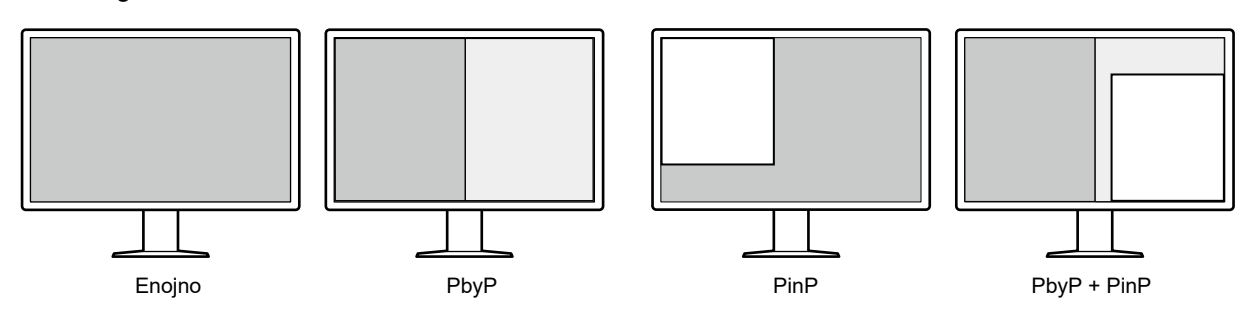

#### **● Preprosta napeljava kablov**

Poleg vhodnega priključka DisplayPort je na voljo tudi izhodni priključek.

• Preko izhodnega priključka  $\left(\bigoplus_{n=1}^{\infty}\right)$  se lahko signal posreduje na drug monitor.

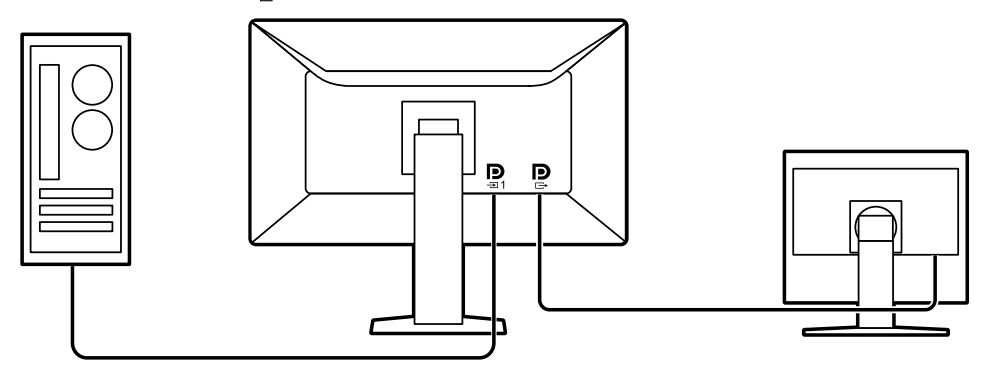

• Za prikaz slik v PbyP morate računalnik in monitor običajno povezati z dvema signalnima kabloma. Pri tem modelu ga lahko z računalnikom povežete z enim kablom. Povezati morate le priloženi kabel DisplayPort (PP028) med izhodni priključek ( $\left(\frac{D}{n}\right)$  in vhodni priključek ( $\left(\frac{D}{n}\right)$ ).

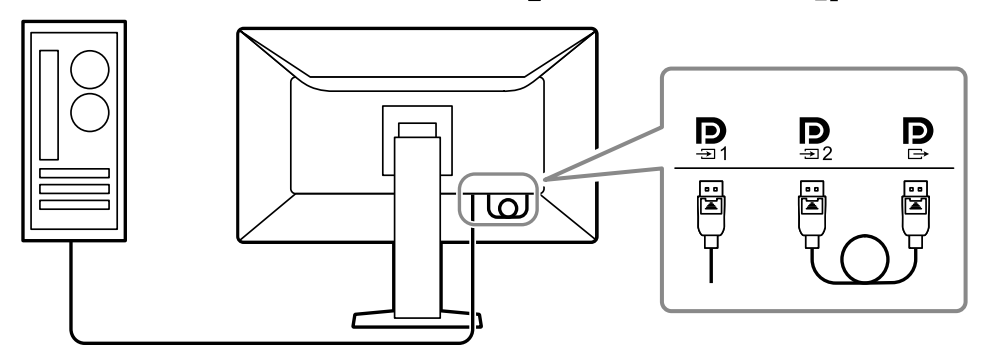

#### **● Prihranek prostora**

Monitor ima dvojna vhodna USB vrata. Z enim kompletom naprav USB (miška, tipkovnica itd.) lahko upravljate z dvema računalnikoma tako, da preklapljate med računalnikoma.

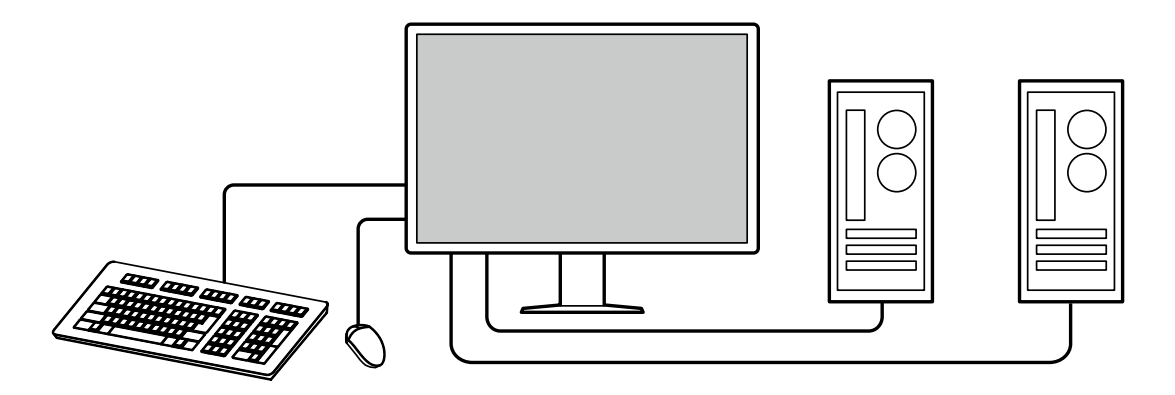

#### **● Uporaba monitorja z miško ali tipkovnico**

Programska oprema za nadzor kakovosti monitorja RadiCS/RadiCS LE omogoča izvajanje naslednjih postopkov z miško in tipkovnico:

- preklop načinov stikala CAL;
- preklop vhodnega signala;
- Prikazovanje ali skrivanje podokna PinP (Hide-and-Seek)
- Preklapljanje med računalniki, ki se uporabljajo za upravljanje naprav USB (Switch-and-Go)

#### **Opomba**

• Programska oprema RadiCS/RadiCS LE vam omogoča, da prikažete ali skrijete podokno PinP in hkrati preklopite računalnik, ki se uporablja za upravljanje naprav USB. Za več informacij o postopku namestitve glejte Uporabniški/priročnik RadiCS/RadiCS LE.

#### **● Nadzor kakovosti**

• Monitor ima vgrajen senzor za umerjanje (vgrajen sprednji senzor). S tem senzorjem lahko monitor izvaja neodvisno umerjanje (SelfCalibration) in preverjanje sivine.

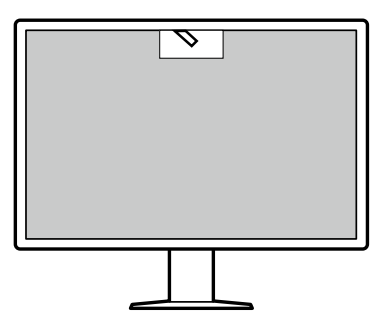

- S sistemom RadiCS LE, ki je pritrjen na monitor, lahko upravljate zgodovino monitorja ter cilje in načrt izvajanja funkcije SelfCalibration.
- Programska oprema za nadzor kakovosti RadiCS omogoča izvajanje nadzora kakovosti, ki ustreza zdravstvenim standardom/smernicam.

# <span id="page-11-0"></span>**1-2. Vsebina paketa**

Prepričajte se, da so v paketu vsi naslednji deli. Če kateri manjka ali je poškodovano, se obrnite na prodajalca ali lokalnega predstavnika EIZO, navedenega na priloženem listu.

#### **Opomba**

• Priporočamo vam, da škatlo in embalažo shranite za kasnejše premikanje ali prevoz izdelka.

• Monitor

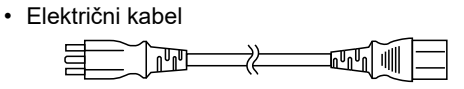

• Kabel digitalnega signala: PP300 x 2 DisplayPort – DisplayPort

> $\Box$ ⊐िो⊐  $\mathbb{R}$ :1

• Kabel digitalnega signala: PP028 x 1 DisplayPort – DisplayPort

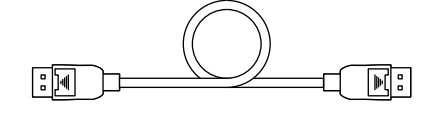

• Kabel digitalnega signala: DD300DL x 1 DVI – DVI (dual link)

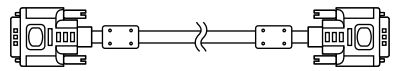

- Kabel USB: UU300 x 2 **REDECIMA** בו: בְּ
- EIZO LCD Utility Disk (CD-ROM)
- Navodila za uporabo

## **●EIZO LCD Utility Disk**

CD-ROM vsebuje naslednje elemente. Glejte »Readme.txt« na disku za postopke zagona programske opreme ali referenčne datoteke za postopke.

- Datoteka Readme.txt
- Programska oprema za nadzor kakovosti monitorja RadiCS LE (za Windows)
- Uporabniški priročnik Priročnik za namestitev monitorja
- Uporabniški priročnik RadiCS LE
- Zunanje mere

#### **RadiCS LE**

RadiCS LE vam omogoča izvajanje naslednjih postopkov nadzora in spremljanja kakovosti. Za več informacij o programski opremi ali postopkih namestitve glejte Uporabniški priročnik RadiCS LE.

#### **Nadzor kakovosti**

- Izvajanje umerjanja
- Prikaz rezultatov preskusov v seznamu in ustvarjanje poročila o preskusu
- Nastavitev cilja in urnika izvajanja samodejnega umerjanja SelfCalibration

#### **Postopki monitorja**

- Preklop načinov stikala CAL
- Preklop vhodnega signala
- Prikazovanje ali skrivanje podokna PinP (Hide-and-Seek)
- Preklapljanje med računalniki, ki se uporabljajo za upravljanje naprav USB (Switch-and-Go)
- Vstop v način varčevanja z energijo (Backlight Saver)

#### **Pozor**

• Specifikacije RadiCS LE se lahko spremenijo brez predhodnega obvestila. Najnovejšo različico RadiCS LE lahko prenesete z našega spletnega mesta:<http://www.eizoglobal.com>

### **Uporaba RadiCS LE**

Za informacije o namestitvi in uporabi RadiCS LE glejte Uporabniški priročnik RadiCS LE (na CD-ju). Ko uporabljate RadiCS LE, povežite monitor z računalnikom s priloženim kablom USB. Za več informacij o povezovanju monitorja, glejte »2-2. Povezovalni kabli« (stran 16).

#### **Opomba**

• V okolju, kjer je težko povezati kabel USB, omogočanje DDC komunikacije omogoči uporabo RadiCS LE, brez kabla USB. Za informacije o konfiguriranju komunikacije DDC glejte priročnik za namestitev (na CD-ju). Glede na odzivni čas in stabilnost delovanja priporočamo povezavo USB.

# <span id="page-13-0"></span>**1-3. Ukazi in funkcije**

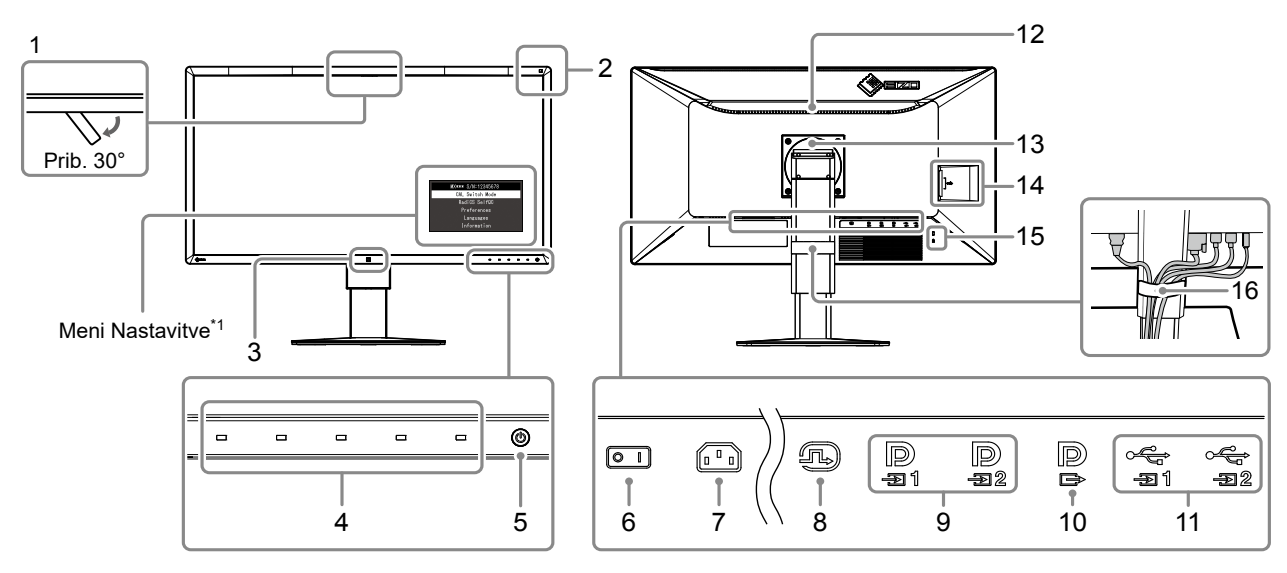

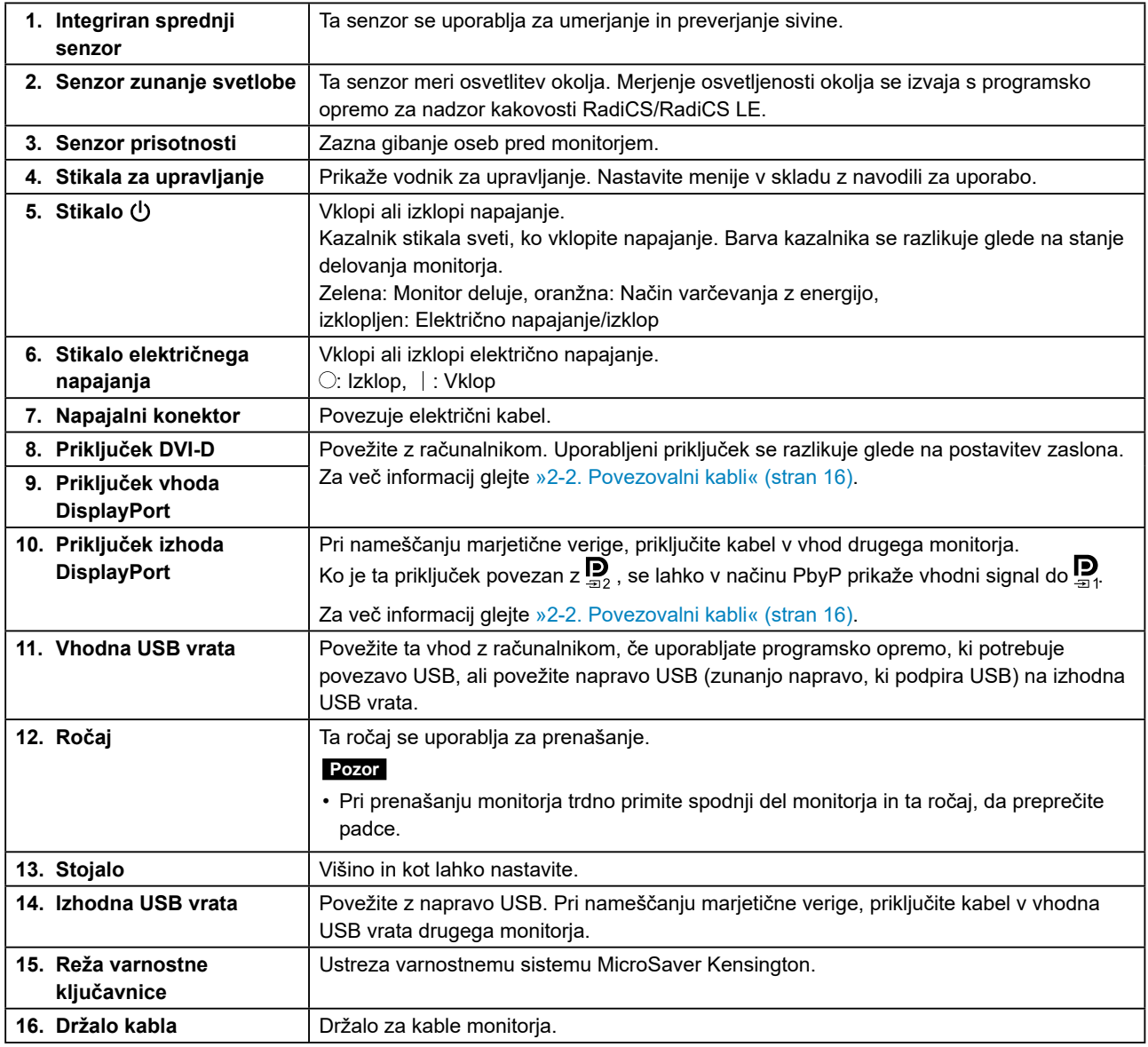

\*1 Za podrobnosti o uporabi glejte priročnik za namestitev (na CD-ju).

# <span id="page-14-0"></span>**Poglavje 2 Namestitev/priključitev**

# **2-1. Pred namestitvijo izdelka**

Skrbno preberite »PREVIDNOSTNI UKREPI« (stran 3) in vedno upoštevajte navodila.

Če izdelek položite na lakirano mizo, se barva zaradi sestave gume lahko prilepi na dno stojala. Pred uporabo preverite površino mize.

## **●Zahteve za namestitev**

Pri namestitvi monitorja v stojalo se prepričajte, da je na straneh, na zadnjem in zgornjem delu dovolj prostora.

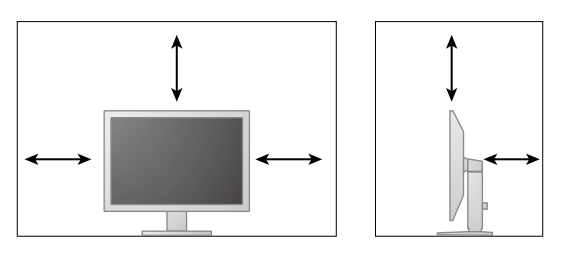

#### **Pozor**

• Monitor postavite tako, da zaslon ni izpostavljen moteči svetlobi.

# <span id="page-15-0"></span>**2-2. Povezovalni kabli**

#### **Pozor**

- Preverite, ali sta monitor in računalnik izklopljena.
- Ko zamenjate trenutni monitor s tem monitorjem, glejte [»4-2. Združljive ločljivosti« \(stran 22\)](#page-21-1), da spremenite nastavitve računalnika za ločljivost in frekvenco navpičnega skeniranja na tiste, ki so na voljo za ta monitor, preden povežete računalnik.
- Na priključek na monitorju je lahko pritrjen zaščitni pokrovček. Pred priključitvijo kabla odstranite pokrovček.

## **1.Povežite signalne kable.**

Preverite oblike priključkov in povežite kable. Po priključitvi kabla DVI privijte pritrdilne elemente, da pritrdite konektor.

Pri omogočanju prikaza PinP glejte uporabniški priročnik (na CD-ju).

#### **Prikaz z enim zaslonom**

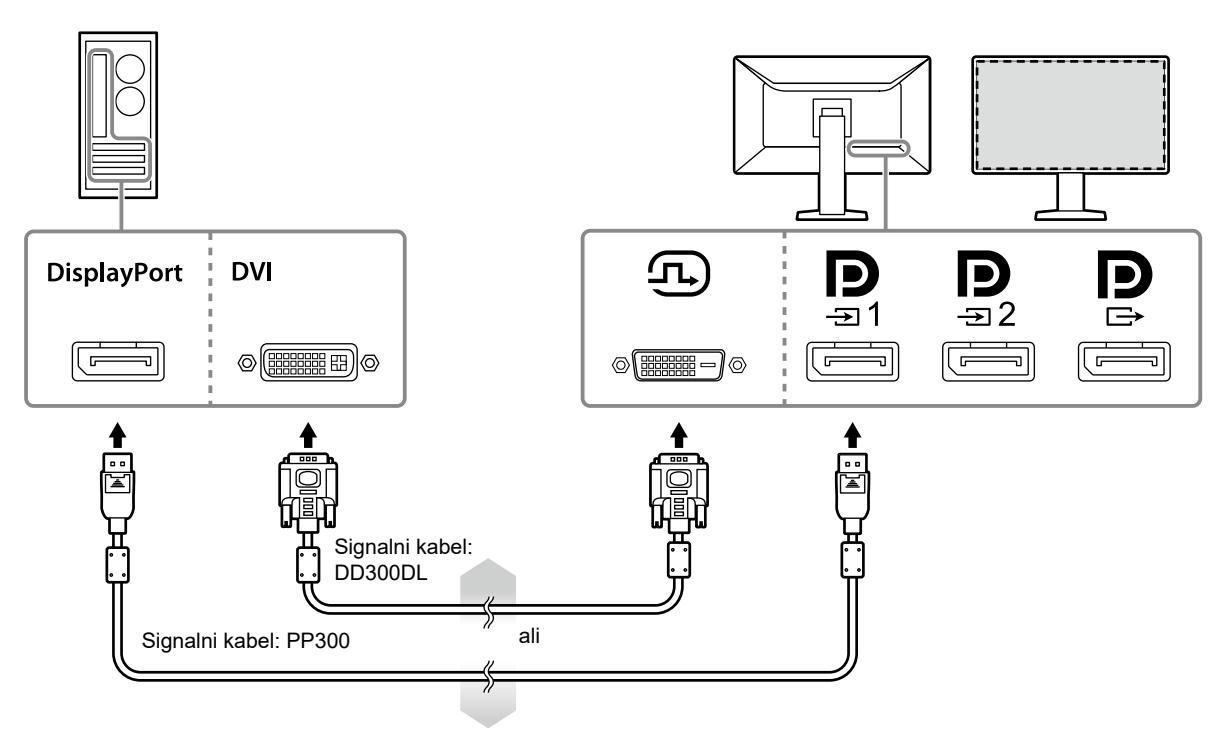

#### **Pozor**

- Ko monitor uporabljate za prikaz na enem zaslonu prek DisplayPort, monitor priključite na vhodni priključek  $\blacksquare$
- Ko monitor uporabljate za prikaz na enem zaslonu prek DVI, se zmanjša hitrost osveževanja (frekvenca, s katero se osveži slika na zaslonu). Zaradi tega je za prikaz na enem zaslonu priporočena uporaba DisplayPort 1. Ko monitor uporabljate za prikaz na enem zaslonu prek DVI, morate v meniju Nastavitve v Prednostne nastavitve (Preferences) izbrati »DVI« za Vhod (Input). Za podrobnosti glejte Priročnik za namestitev (na CD-ju).

#### **Prikaz PbyP (dva zaslona)**

#### **Pozor**

- Za izbiro kombinacije signalov, ki jih želite prikazati, morate v meniju Nastavitve v razdelku Prednostne nastavitve (Preferences) nastaviti Vhod (Input). Za podrobnosti glejte Priročnik za namestitev (na CD-ju).
- Ko monitor uporabljate v načinu PbyP za prikaz slik iz dveh računalnikov, bo uporaba nekaterih funkcij nadzora kakovosti, kot je umerjanje, morda omejena.

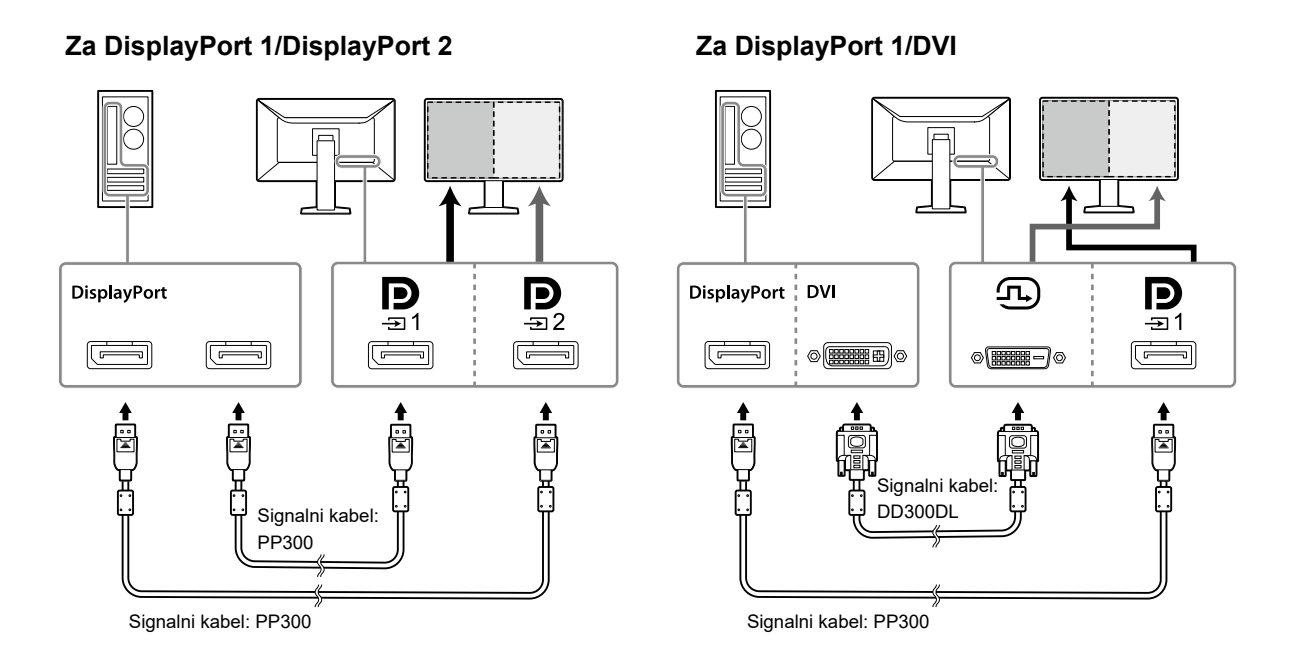

#### **Opomba**

• Ko priloženi kabel DisplayPort (PP028) povežete z  $\boxed{\bigcirc}$  in  $\boxed{\bigcirc}$  se lahko v načinu PbyP prikaže vhodni signal do  $\boxed{\bigcirc}$ a1 V tem primeru morate nastaviti Format signala (Signal Format) – »DisplayPort 1« – Različica (Version) v meniju Skrbniške nastavitve na »1.2«, ter Marjetična veriga (Daisy Chain) na Vklop (On).

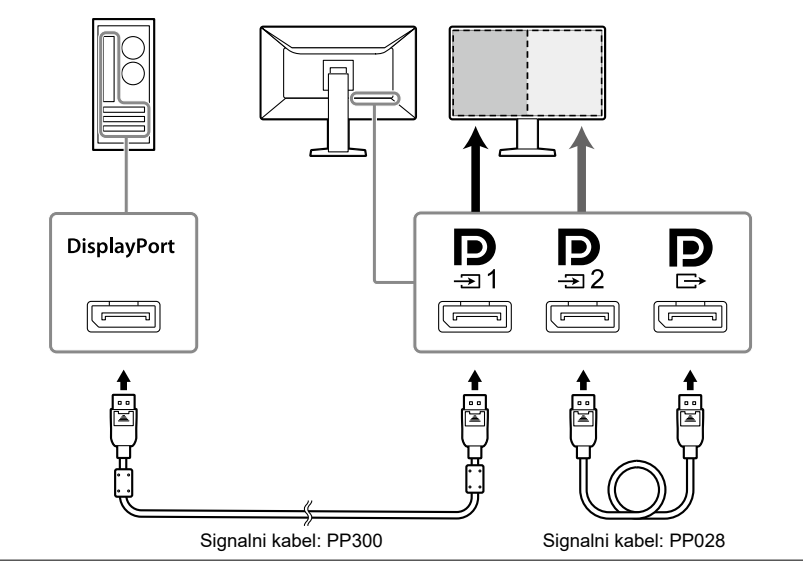

#### **Nastavitev povezave marjetične verige z drugim monitorjem**

Vhodni signal do  $\mathbf{Q}_3$  se odda na drug monitor.

#### **Pozor**

- Obiščite spletno mesto EIZO za informacije o monitorjih in grafičnih karticah, ki jih je mogoče uporabiti za marjetično verigo:<http://www.eizoglobal.com>
- Nastaviti morate Format signala (Signal Format) »DisplayPort 1« Različica (Version) v meniju Skrbniške nastavitve na »1.2«, ter Marjetična veriga (Daisy Chain) na Vklop (On).

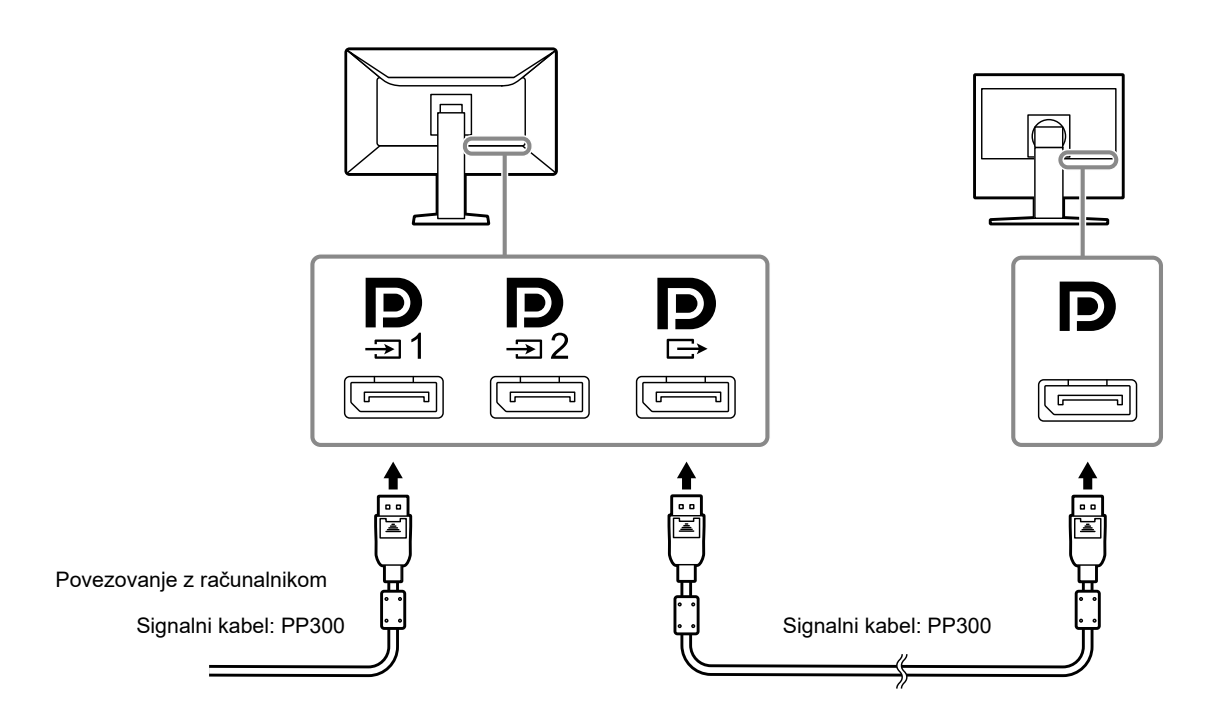

**2.Priključite napajalni kabel v električno vtičnico in napajalni konektor na monitor.**

Električni kabel popolnoma vstavite v monitor.

**3. Če uporabljate RadiCS/RadiCS LE ali če na monitor priključite napravo USB (zunanjo napravo, ki podpira USB), kabel USB priključite na vhodna USB vrata na monitorju in računalniku.**

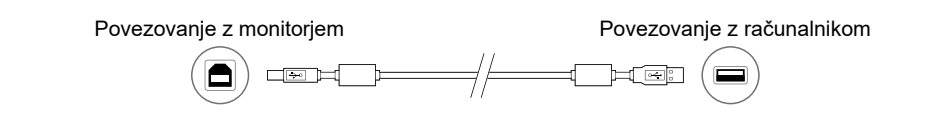

**Pozor**

• Računalnik, na katerem je RadiCS/RadiCS LE nameščen za nadzor kakovosti monitorja, mora biti povezan z  $\frac{c_2}{21}$ .

# <span id="page-18-0"></span>**2-3. Vklop električnega napajanja**

## 1. Dotaknite se  $\psi$ , da vklopite napajanje monitoria.

Kazalnik stikala električnega napajanja monitorja zasveti zeleno.

Če kazalnik ne zasveti, si oglejte »Poglavje 3 Težava ni slike« (stran 20).

#### **Opomba**

• Ko napajanje monitorja ni vklopljeno, bo dotik poljubnega gumba, razen  $\bigcirc$  povzročil utripanje  $\bigcirc$ .

## **2.Vklopite računalnik.**

Prikaže se slika zaslona.

Če se slika ne prikaže, glejte »Poglavje 3 Težava ni slike« (stran 20) za dodaten nasvet.

#### **Pozor**

• Za največji prihranek energije je priporočljivo, da gumb vklop/izklop izklopite. Če monitorja ne uporabljate, lahko izklopite glavno napajanje ali odklopite napajalni vtič, tako da se napajanje popolnoma prekine.

**Opomba**

- Če želite podaljšati življenjsko dobo monitorja s preprečevanjem poslabšanja svetlosti in zmanjšanjem porabe energije, storite naslednje:
	- Na računalniku ali monitorju uporabljajte funkcijo varčevanja energije.
- Ko monitorja več ne uporabljate, ga izklopite.

## **2-4. Prilagajanje višine in kota zaslona**

Primite levi in desni rob monitorja z obema rokama in prilagodite višino, nagib in zasuk zaslona tako, da najbolj ustreza vašemu delu.

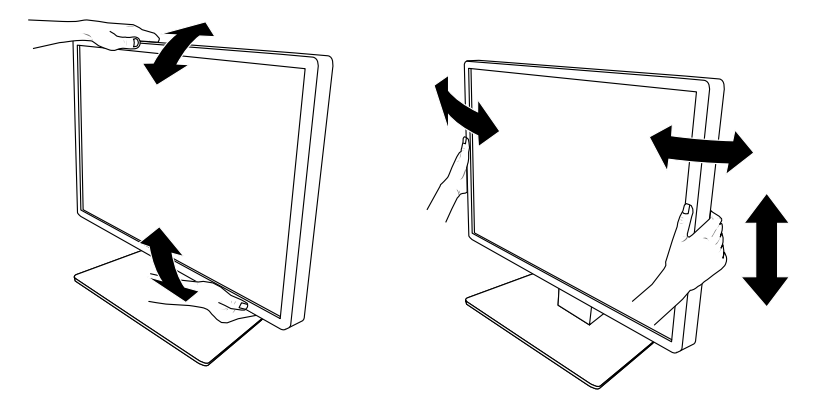

#### **Pozor**

• Ko zaključite z nastavljanjem preverite, ali so kabli pravilno povezani.

# <span id="page-19-0"></span>**Poglavje 3 Težava ni slike**

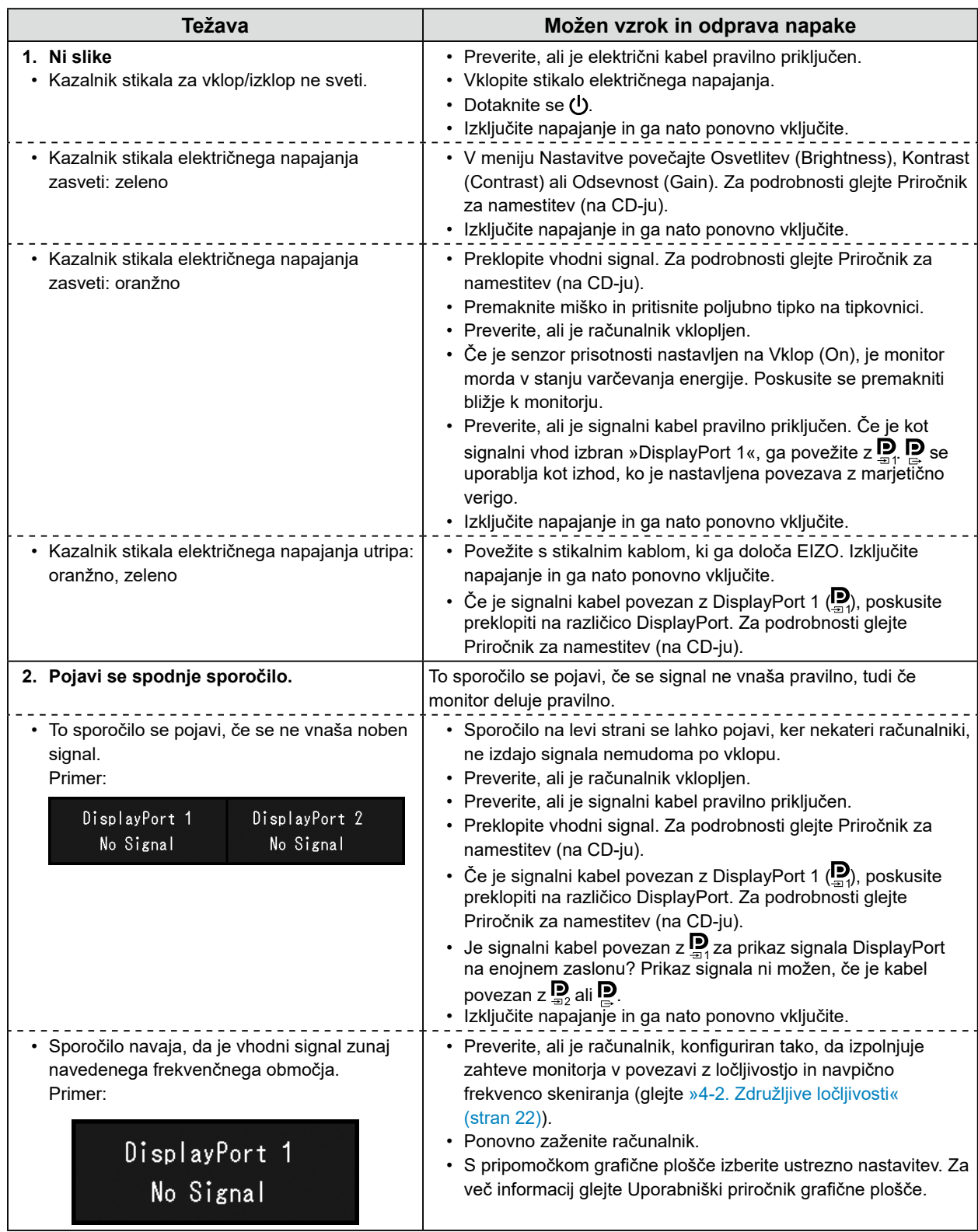

# <span id="page-20-0"></span>**4-1. Seznam specifikacij**

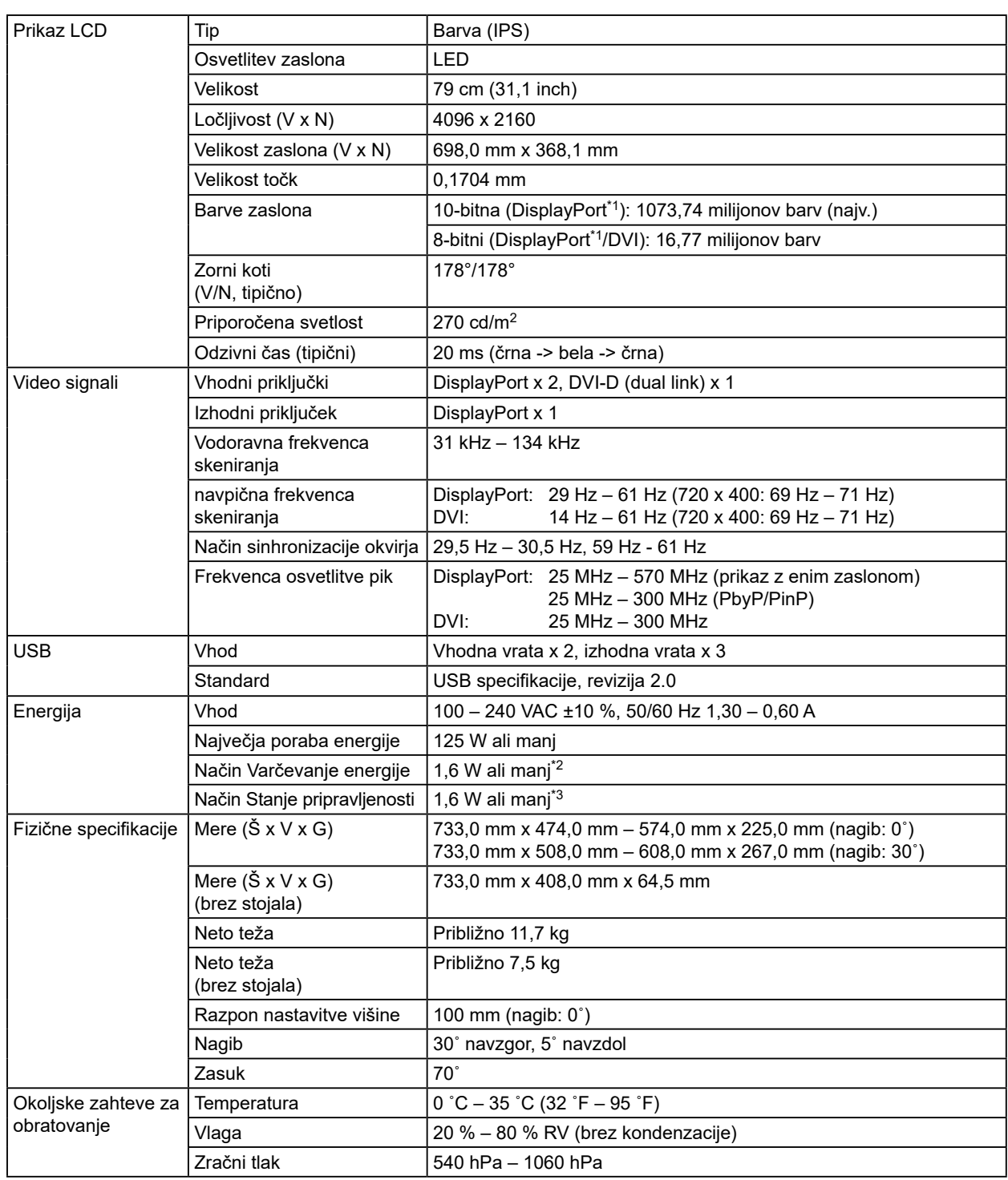

<span id="page-21-0"></span>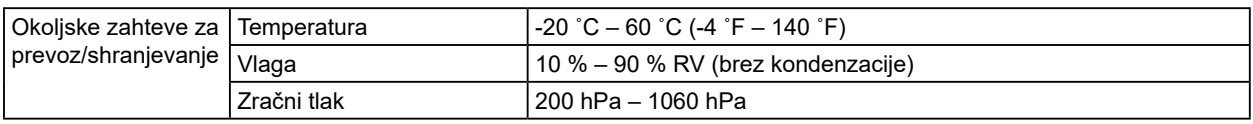

\*1 Barve signalov DisplayPort, prikazanih na monitorju, se lahko razlikujejo glede na nastavitve monitorja. Za podrobnosti o barvah in nastavitvah prikaza glejte [»4-2. Združljive ločljivosti« \(stran 22\).](#page-21-1)

- \*2 Ko se uporablja vhod DisplayPort 1, vhodna USB vrata niso povezana, Vhod (Input): Enojni DisplayPort 1 (Single DisplayPort 1), »DDC«: Izklop (Off), DP varčevanje energije (DP Power Save): Vklop (On), DisplayPort 1 – Različica (Version): »1.1«, druge nastavitve: Privzete nastavitve, ni povezane zunanje obremenitve
- <span id="page-21-1"></span>\*3 Ko vhodna USB vrata niso povezana, DP varčevanje energije (DP Power Save) Vklop (On), DisplayPort 1 – Različica (Version): »1.1, "DDC«: Izklop (Off), druge nastavitve: Privzete nastavitve, ni povezane zunanje obremenitve

# **4-2. Združljive ločljivosti**

Monitor podpira naslednje ločljivosti. Za informacije o združljivih ločljivostih podokna PinP glejte priročnik za namestitev.

√: podprto

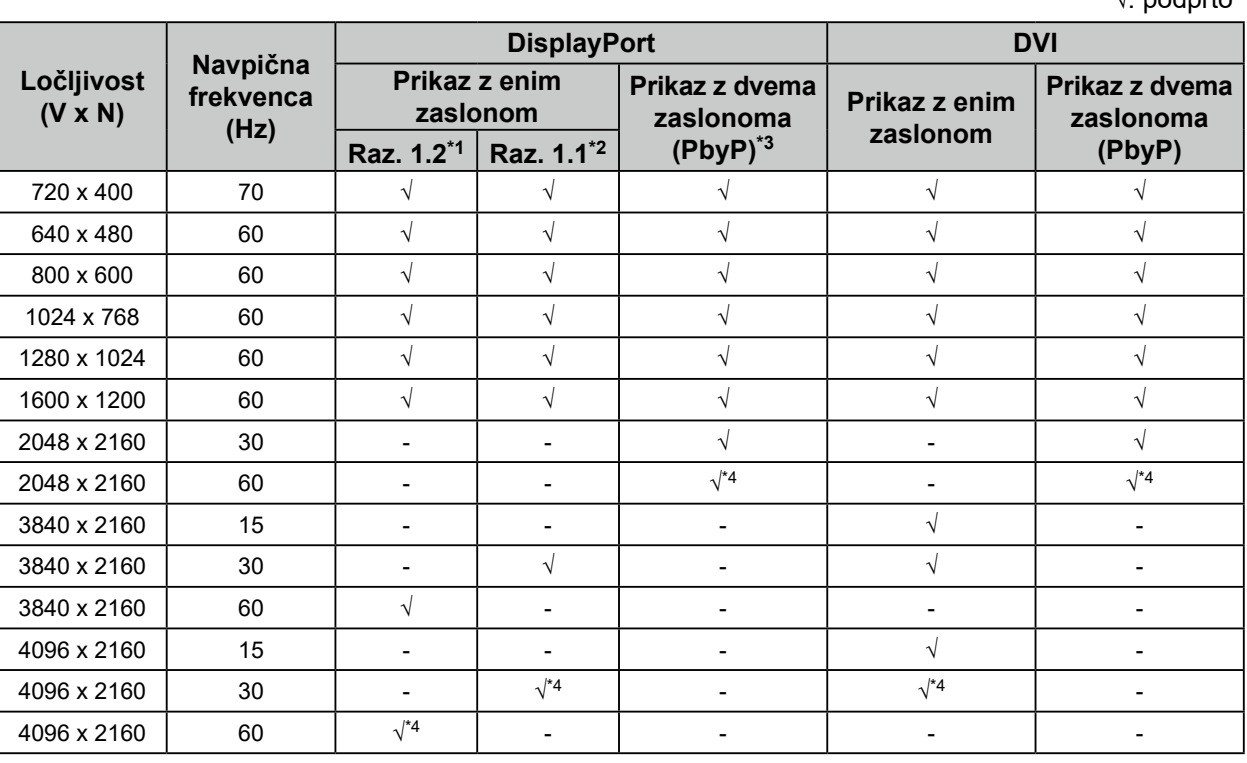

\*1 Ko je Marjetična veriga (Daisy Chain) nastavljena na Izklop (Off): 10-bitni VHOD, ko je »Marjetična veriga« nastavljena na Vklop (On): 8-bitni vhod

\*2 10-bitni vhod

\*3 Prikaz z dvema zaslonoma, ki uporablja »DisplayPort 1/DisplayPort 2«: 10-bitni vhod, prikaz z dvema zaslonoma, ki uporablja »DisplayPort 1/DVI«: 8-bitni vhod

\*4 Priporočena ločljivost

# **4-3. Izbirna dodatna oprema**

Ločeno je na voljo naslednja dodatna oprema.

Obiščite naše spletno mesto, kjer najdete najnovejše informacije o dodatni opremi in najnovejši združljivi grafični kartici.<http://www.eizoglobal.com>

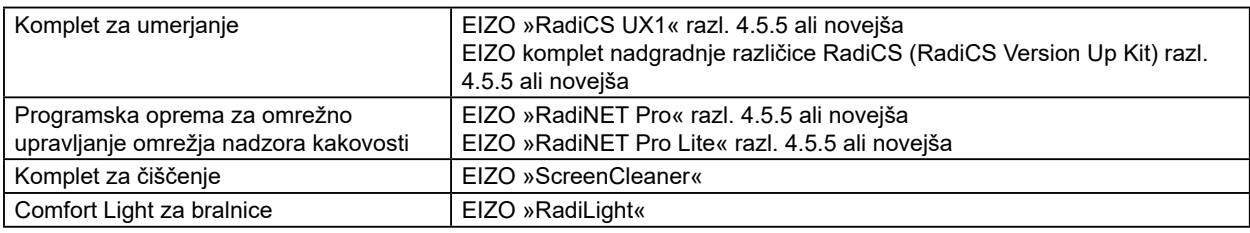

# <span id="page-22-0"></span>**Priloga**

## **Zdravstveni standard**

- Zagotovljeno mora biti, da je končni sistem skladen z zahtevo IEC60601-1-1.
- Električna oprema lahko oddaja elektromagnetne valove, ki lahko omejijo ali vplivajo na delovanje oziroma povzročijo okvare v delovanju monitorja. Opremo namestite v nadzorovanem okolju, kjer preprečite takšne vplive.

#### **Razvrstitev opreme**

- Vrsta zaščite proti električnemu udaru: razred I
- Razred EMC: EN60601-1-2:2015 skupina 1 razred B
- Razvrstitev medicinskega pripomočka (EU): razred I
- Način obratovanja: neprekinjen
- Razred IP: IPX0

## <span id="page-23-0"></span>**Informacije o elektromagnetni združljivosti**

Serija RadiForce zagotavlja zmogljivost, ki primerno prikazuje slike.

#### **Okolja namenske uporabe**

Serija RadiForce je namenjena uporabi v profesionalnih zdravstvenih ustanovah, kot so klinike in bolnišnice.

Naslednja okolja niso primerna za uporabo serije RadiForce:

- okolje domače zdravstvene oskrbe
- v bližini visokofrekvenčne kirurške opreme, kot so električni kirurški noži;
- v bližini kratkovalovne zdravstvene opreme;
- okolja s sistemi medicinske opreme za MRI, ki so zaščitena pred RF valovi;
- posebna zaščitena okolja;
- vozila, vključno z rešilnimi avtomobili.
- druga posebna okolja

# **OPOZORILO**

**Pri uporabi serije RadiForce so potrebni posebni previdnostni ukrepi, povezani z elektromagnetno združljivostjo, ter jih je treba namestiti. Skrbno preberite informacije o elektromagnetni združljivosti ter poglavje »PREVIDNOSTNI UKREPI« v tem dokumentu in upoštevajte naslednja navodila pri nameščanju in obratovanju izdelka.**

**Uporabite kable, pritrjene na izdelek, ali kable, ki jih je določil EIZO.**

**Uporaba drugih kablov, razen tistih, ki jih za to opremo določi ali dostavi EIZO, lahko povzroči večje elektromagnetne emisije ali zmanjšano elektromagnetno odpornost te opreme in nepravilno delovanje.**

**Dolžina kabla: najv. 3 m**

**Serije RadiForce ne smete uporabljati blizu druge opreme ali naloženega nanjo. Če je takšna uporaba nujna, morate opremo oziroma sistem opazovati ter potrditi normalno delovanje v uporabljeni konfiguraciji.**

**Če uporabljate prenosno RF komunikacijsko opremo, jo morate, vključno s kabli, namestiti 30 cm (12 inčev) ali več vstran od vseh delov, vključno s**

**kabli, serije RadiForce. V nasprotnem primeru lahko pride do slabšega delovanja opreme.**

**Vsaka oseba, ki pri konfiguraciji medicinskega sistema na signalni vhod ali signalne izhode priključi dodatno opremo, je odgovorna za zagotovitev skladnosti sistema z zahtevami IEC/EN60601-1-2.**

## **Tehnični opisi**

#### **Elektromagnetne emisije**

Serija RadiForce je namenjena za uporabo v elektromagnetnem okolju, ki je navedeno v nadaljevanju. Stranka ali uporabnik serije RadiForce mora zagotoviti uporabo v takšnem okolju.

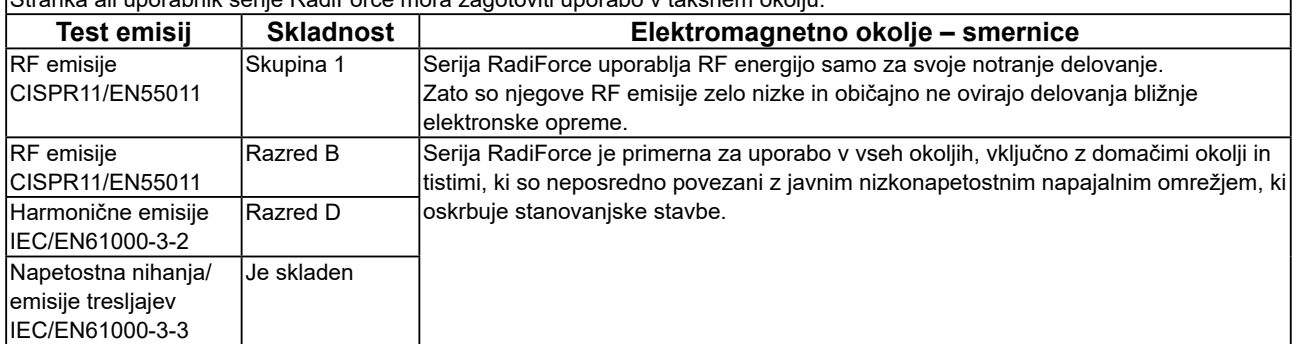

#### **Elektromagnetna odpornost**

 $\overline{\phantom{a}}$ 

Serija RadiForce je bila preizkušena za naslednje stopnje skladnosti v skladu z zahtevami v zvezi s preizkušanjem za zdravstvene ustanove, določenimi v IEC/EN60601-1-2.

Stranke in uporabniki serije RadiForce morajo zagotoviti, da se slednja uporablja v naslednjih okoljih:

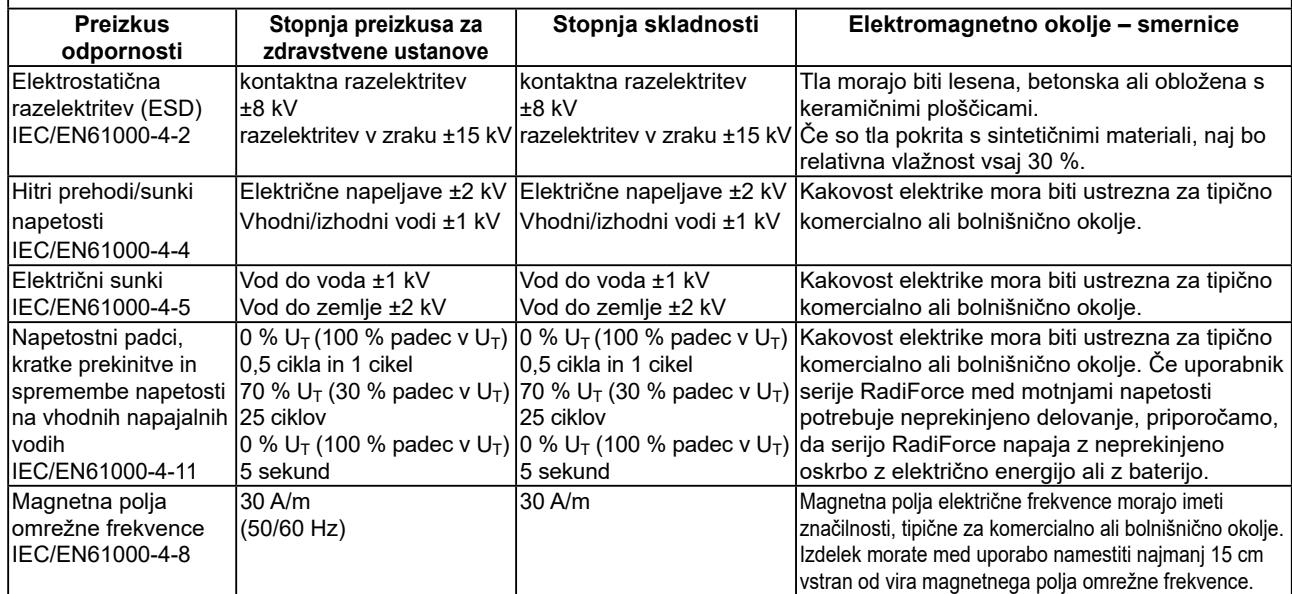

#### **Elektromagnetna odpornost**

Serija RadiForce je bila preizkušena za naslednje stopnje skladnosti v skladu z zahtevami v zvezi s preizkušanjem za zdravstvene ustanove, določenimi v IEC/EN60601-1-2.

Stranke in uporabniki serije RadiForce morajo zagotoviti, da se slednja uporablja v naslednjih okoljih:

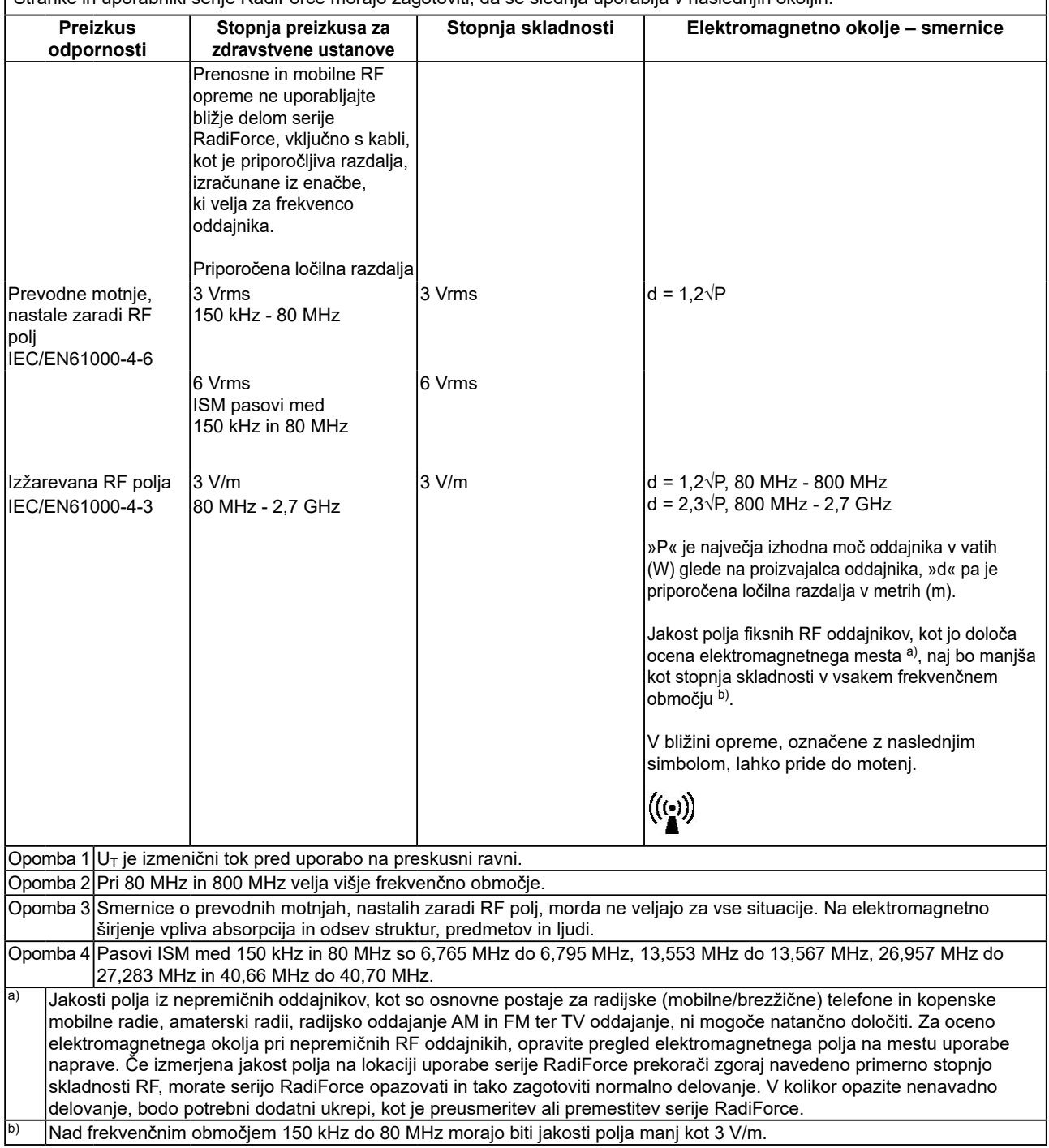

#### **Priporočene ločilne razdalje med prenosno ali mobilno RF komunikacijsko opremo in serijo RadiForce**

Serija RadiForce je namenjena za uporabo v elektromagnetnem polju z nadzorovanimi sevalnimi RF motnjami. Stranka ali uporabnik serije RadiForce lahko pomaga preprečiti elektromagnetne motnje, tako da ohranja najmanjšo razdaljo med prenosno in mobilno RF komunikacijsko opremo (oddajniki) in serijo RadiForce.

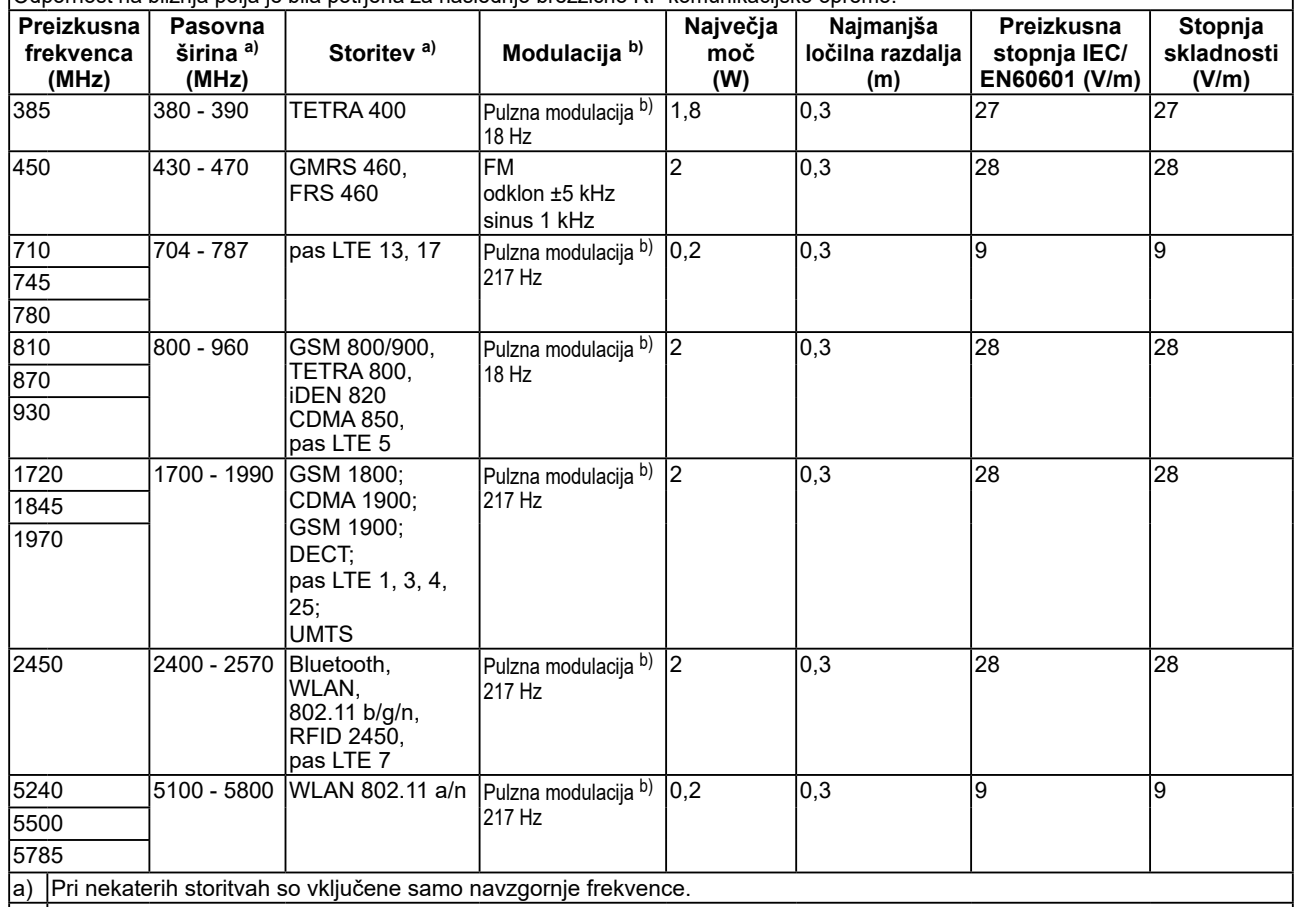

Odpornost na bližnja polja je bila potrjena za naslednjo brezžično RF komunikacijsko opremo:

b) valovi so modulirani z uporabo 50 % obratovalnega cikla signala kvadratnega vala.

Serija RadiForce je namenjena za uporabo v elektromagnetnem polju z nadzorovanimi sevalnimi RF motnjami. Pri drugi prenosni in mobilni RF komunikacijski opremi (oddajnikih) mora biti najmanjša razdalja med prenosno in mobilno RF komunikacijsko opremo (oddajniki) in serijo RadiForce, v skladu s spodnjimi priporočili, glede na največjo izhodno moč komunikacijske opreme.

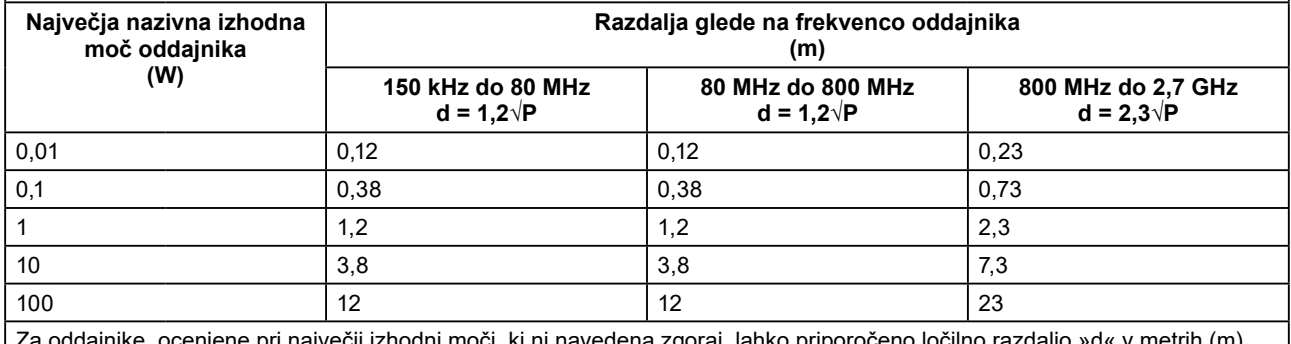

Za oddajnike, ocenjene pri največji izhodni moči, ki ni navedena zgoraj, lahko priporočeno ločilno razdaljo »d« v metrih (m) izračunate s pomočjo enačbe, veljavne za frekvenco oddajnika, kjer je »P« največja izhodna moč oddajnika v vatih (W) in je odvisna od proizvajalca oddajnika.

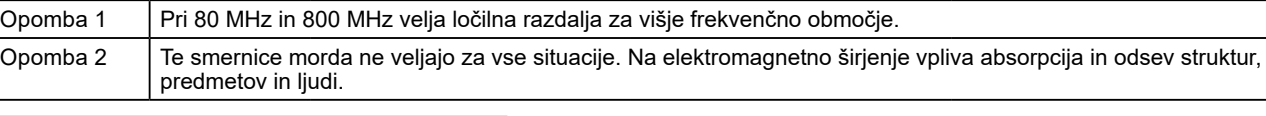

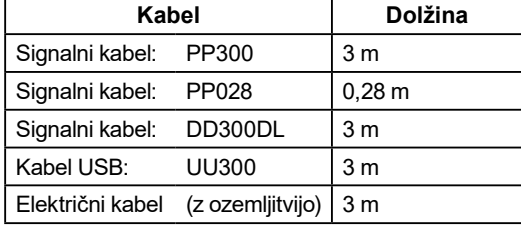

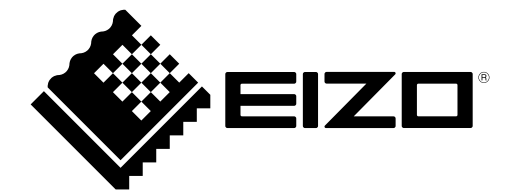

## **EIZO** Corporation

153 Shimokashiwano, Hakusan, Ishikawa 924-8566 Japan

艺 **卓 显 像 技 术 (苏 州) 有 限 公 司**<br>中国苏州市苏州工业园区展业路 8 号中新科技工业坊 5B

EC REP **EIZO GmbH** Carl-Benz-Straße 3, 76761 Rülzheim, Germany

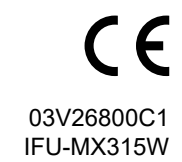